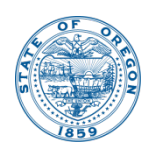

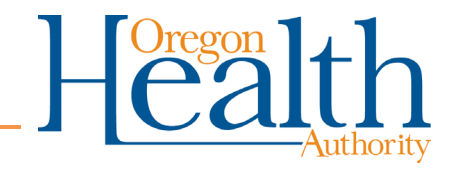

## **Oregon Environmental Laboratory Accreditation Program Laboratory Search Instructions**

Visit ORELAP website:<https://orelap.state.or.us/searchLabs>

Step 1: Click "Search Labs" to see a list of every accredited laboratory.

Step 2: Select "Matrix" as Drinking Water.

Step 3: Select "Accepts Public samples."

Step 4 Click "Search Labs". This list is every laboratory accredited for Drinking Water that accepts public samples.

Step 5: To see a list of only Oregon accredited Drinking Water laboratories select "State" as Oregon.

See Example Below:

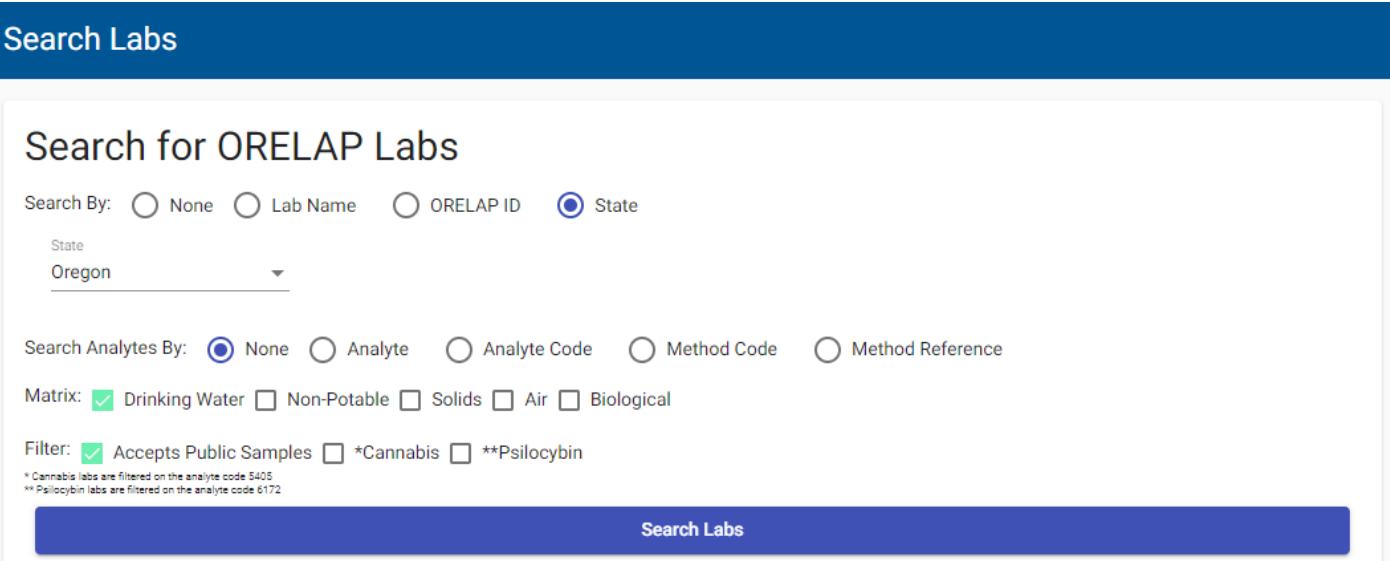

For more information, visit [www.healthoregon.org/dws.](http://www.healthoregon.org/dws) You can also contact Drinking Water Services at 971-673-0405 or [Info.DrinkingWater@odhsoha.oregon.gov.](mailto:Info.DrinkingWater@odhsoha.oregon.gov)